# Perancangan Aplikasi *Voter* Berbasis Android Studi Kasus Pemilihan Ketua Himpunan Mahasiswa Jurusan Teknik Elektro Universitas Sam Ratulangi Manado

Riske P. Warouw<sup>(1)</sup>, Alicia A. E. Sinsuw, ST., MT.<sup>(2)</sup>, Xaverius B. N. Najoan, ST., MT.<sup>(3)</sup><br>
(1)Mahasiswa (2)Pembimbing 1 (3)Pembimbing 2

Jurusan Teknik Elektro-FT, UNSRAT, Manado-95115, Email: dearriskhe@gmail.com

#### **Abstrak**

**Saat ini perkembangan** *mobile phone* **tidak hanya difungsikan sebagai alat komunikasi suara atau pesan saja. Seiring dengan perkembangan zaman, para** *vendor*  **menambah fitur-fitur baru pada perangkat** *mobile phone*  **atau** *smartphone* **produk mereka. Contohnya, dengan perangkat** *smartphone* **saja kita dapat mengakses berbagai macam informasi melalui internet. Dengan adanya perangkat** *smartphone* **serta dengan kecanggihan yang ditawarkan dan kemudahan yang bisa kita dapatkan, banyak hal yang dapat di akses dimanapun kita berada. Oleh karena itu, bukanlah hal yang tidak mungkin apabila kita membuat sebuah aplikasi yang dapat mempermudah mahasiswa dalam melakukan pemungutan suara menggunakan** *smartphone***.** 

**Tujuan dari penulisan skripsi ini adalah untuk merancang dan mengimplementasikan aplikasi voter berbasis android yang dapat mempermudah mahasiswa melakukan proses pengambilan suara menggunakan**  *smartphone***.** 

**Metodologi yang digunakan yaitu penulis melakukan desain aplikasi, kemudian uji coba aplikasi tersebut. Berdasarkan implementasi yang dilakukan maka didapat simpulan bahwa aplikasi dapat membantu user dalam melaksanakan proses pengambilan suara dan mengetahui hasil perolehan suara sementara dengan perangkat** *smartphone***.** 

**Kata kunci: Android, Aplikasi Mobile, Himpunan Mahasiswa Elektro, Voter,** 

## *Abstract*

*Currently, the development of mobile phones are not only used as a means of voice communication or message only. Along with the times , the vendors add new features to the mobile phone or smartphone device of their products . For example , with just a smartphone device we can access various kinds of information over the internet . With the smartphone as well as the sophistication offered and the ease that we can get , a lot of things that can be accessed wherever we are . Therefore, it is not impossible if we make an application that can facilitate students in conducting the ballot using a smartphone .* 

 *The purpose of this paper is to design and implement voter applications based on android that can facilitate student voting process using a smartphone .* 

 *The methodology used is the writer doing the design application, and test the application. Based on the implementation carried out the importance of the conclusion that the application can assist the user in performing the voting process and know the voting results while the smartphone device .* 

*Keywords : Android , Himpunan Mahasiswa Elektro, Mobile Applications , Voter.* 

# I. PENDAHULUAN

Perkembangan teknologi saat ini telah berkembang pesat dan mempengaruhi kehidupan manusia. Perkembangan teknologi terutama dibidang *mobile phone* telah membawa perubahan pada masyarakat dalam melakukan aktivitas. Yang awalnya *mobile phone* hanya digunakan sebagai alat komunikasi suara dan pengiriman pesan saja.

Seiring dengan perkembangan zaman, para *vendor* menambah fitur-fitur baru pada perangkat *mobile phone* produk mereka. Contohnya, dengan perangkat *mobile phone* saja kita dapat mengakses berbagai macam informasi melalui internet. Di lingkungan universitas, tidak sedikit kita menjumpai para dosen dan para mahasiswa melakukan aktivitas dengan menggunakan handphone. Meskipun kebanyakan untuk ber*social networking* saja.

Disamping proses perkuliahan, di lingkungan universitas juga terdapat beberapa organisasi bentukan yang guna untuk mengorganisir kegiatan-kegiatan kemahasiswaan dalam bidang kerohanian, olahraga, dan seni. Ada juga organisasi bentukan yang didalamnya menampung apresiasi dan kreatifitas para mahasiswa untuk universitas atau untuk fakultas.

Di Universitas Sam Ratulangi Manado khususnya Fakultas Teknik, organisasi-organisasi bentukan tersebut dapat dikatakan berjalan dengan baik. Seperti Unit Pelayanan Kerohanian Kristen dan Katolik (UPK), Badan Tadzkir (BT), Mahasiswa Pencinta Alam (MAPALA), BRIDGE serta Himpunan Mahasiswa Jurusan untuk setiap masing-masing jurusan di fakultas teknik. Yang dari setiap organisasi tersebut mempunyai struktur organisasi yang tersusun dari Ketua, Wakil Ketua, Sekretaris, Bendahara dan Koordinator bidang.

Dan untuk memilih pemimpin-pemimpin organisasi tersebut maka dilaksanakan pemilihan umum.

Pemilihan Ketua Himpunan Jurusan menjadi salah satu pemilihan yang ditunggu oleh para mahasiswa. Namun demikian, dalam sistem Pemilihan Ketua Himpunan Mahasiswa Jurusan di kampus masih bersifat manual, yang artinya mahasiswa masih harus menuju ke TPS, kemudian menunjukkan KTM (Kartu Tanda Mahasiswa) sebagai bukti verifikasi. Setelah itu pemilih masuk ke bilik suara untuk melakukan pencoblosan. Hal ini dirasa kurang efisien dan maksimal, karena dengan menggunakan sistem ini terlalu banyak dana yang harus dikeluarkan. Juga banyak mahasiswa yang tidak bisa menyumbangkan hak suaranya. Mungkin terhalang dengan jadwal kuliah, sedang berada di luar kota, dan lain sebagainya.

Dengan adanya perangkat *mobile phone* serta dengan kecanggihan-kecanggihan yang ditawarkan dan kemudahan yang bisa kita dapatkan, banyak hal yang dapat di akses dimanapun kita berada. Oleh karena itu, bukanlah hal yang tidak mungkin apabila kita membuat sebuah aplikasi yang dapat mempermudah mahasiswa dalam melakukan pemungutan suara menggunakan *mobile phone*.

# II. LANDASAN TEORI

# *A. Pemungutan Suara*

Pemungutan suara (*voting*) adalah salah satu tahap pelaksanaan pemilihan umum. Secara umum, dibanyak Negara pemungutan suara dilaksanakan secara rahasia pada tempat yang khusus dipersiapkan untuk pelaksanaan pemungutan suara. Proses pemungutan suara di Indonesia masih menggunakan cara manual,

yaitu menggunakan kertas suara dengan urutan proses yaitu:

 Calon pemilih datang ke TPS, menunjukan kartu pemilih, mengambil kertas suara kemudian melakukan pencoblosan di dalam bilik suara. Kertas suara dimasukkan ke dalam kotak suara yang telah disiapkan. Salah satu jari pemillih diberi tanda dengan tinta sebagai penanda bahwa yang bersangkutan telah melakukan pemungutan suara. Setelah waktu untuk mengumpulkan suara selesai, kemudian dilakukan perhitungan suara dengan diawasi oleh saksi dari berbagai pihak antara lain panitia dan perwakilan partai politik. Hasil perhitungan tersebut kemudian dikirimkan ke kantor KPU.

# *B. Smartphone*

*Smartphone* atau ponsel pintar adalah perkembangan dari *handphone* yang ditambahi fitur fitur seperti pada personal komputer fitur - fitur seperti *email*, *personal organizer*, dan juga konektivitas tambahan seperti *wifi* dan *bluetooth* yang dapat di*install* di *device*. Dari segi arsitektur *device* sendiri sudah dilengkapi dengan inputan seperti QWERTY miniatur *keyboard* dan *touchscreen*. (id.wikipedia.org,2011)

Aplikasi pada ponsel pintar dikembangkan oleh operator dari *device* itu sendiri ataupun pihak ketiga yang ikut mengembangkan untuk kepentingan komersial.

*Smartphone* pertama diberi nama Simon yang dikembangkan oleh IBM pada tahun 1992 dan terpilih sebagai *product of the year* oleh COMDEX. Simon *direlease* pada tahun 1993 oleh BellSouth, selain fitur telephone dan SMS Simon dilengkapi dengan *calendar, address book, world clock, notepad, e- mail, fax, dan games*. Setelah itu banyak prodak sejenis yang dikeluarkan oleh berbagai *vendor* berbeda seperti Nokia 9000 (*communicater*), *Ericsson* R3800, dan lain-lain.

Sistem operasi yang digunakan pada *smartphone* berbeda-beda tetapi yang paling banyak digunakan saat ini adalah sistem operasi yang berbasis *Android* dari *google.*

# *C. Pengenalan Android*

*Android* pertama kali dikembangkan oleh sebuah perusahaan bernama *Android Inc*. Kemudian pada tahun 2005, Google mengakusisi perusahaan ini. Pada tahun 2007, Google dan beberapa perusahaan yang tergabung dalam *Open Handset Alliance (Intel, Nvidia, Texas Instrument)* mengembangkan system operasi Android dan resmi menjadi *open-source*.

Menurut Safaat Nazruddin (2011), *Android* adalah sistem operasi untuk telepon seluler yang berbasis Linux.*Android* menyediakan *platform* yang bersifat *open source* bagi para pengembang untuk menciptakan sebuah aplikasi. Telepon pertama yang memakai sistem operasi *Android* adalah HTC *Dream*, yang dirilis pada 22 Oktober 2008.

# *B. Arsitektur Android*

 Arsitektur Android dapat digambarkan seperti pada gambar 1 dan secara garis besar Arsitektur Android dapat dijelaskan sebagai berikut

## *Application dan Widgets*

*Application* dan *Widgets* ini adalah layer dimana kita berhubungan dengan aplikasi saja, dimana biasanya kita download aplikasi kemudian kita lakukan instalasi dan jalankan aplikasi tersebut. Di layer terdapat aplikasi inti termasuk klien email, program SMS, kalender, peta, browser, kontak, dan lain-lain. Hampir semua aplikasi ditulis menggunakan bahasa pemrograman Java. (Nazruddin, 2011).

## *Application* Frameworks

Android adalah *"Open Development Platform"* yaitu Android menawarkan kepada pengembang atau memberi kemampuan kepada pengembang untuk membangun aplikasi yang bagus dan inovatif. Pengembang bebas untuk mengakses perangkat keras, akses informasi *resource*, menjalankan service background, mengatur alarm, dan menambah status *notifications*, dan sebagainya. Pengembang memiliki akses penuh menuju API *framework* seperti yang dilakukan oleh aplikasi kategori inti. Arsitektur aplikasi dirancang supaya kita dengan mudah dapat menggunakan kembali komponen yang sudah digunakan (*reuse*).

Sehingga bisa kita simpulkan *Application Frameworks* ini adalah layer dimana para pembuat aplikasi melakukan pengembangan/pembuatan aplikasi yang akan dijalankan di sistem operasi Android, karena pada layer inilah aplikasi dapat dirancang dan dibuat, seperti *content providers* yang berupa sms dan panggilan telepon. (Nazruddin, 2011).

Komponen-komponen yang termasuk di dalam Application Frameworks adalah *Views, Content Provider, Resource Manager, Notification Manager, Activity Manager*. (Nazruddin, 2011).

# *Libraries*

*Libraries* ini adalah layer dimana fitur-fitur Android berada, biasanya para pembuat aplikasi mengakses *libraries* untuk menjalankan aplikasinya. Berjalan di atas Kernel, layer ini meliputi berbagai library C/C++ inti seperti Libc SSL, serta 7 *library* berikut *Libraries* media untuk pemutaran media audio dan video. *Libraries* untuk manajemen tampilan. *Libraries Graphics* mencakup SGL dan *OpenGL* untuk grafis 2D dan 3D. *Libraries SQLite* untuk dukungan *database*. *Libraries* SSL dan WebKit terintegrasi dengan *web browser* dan *security*. *Libraries LiveWebcore* mencakup modern *web browser* dengan *engine embedded web view*. *Libraries* 3D yang mencakup implementasi *Open*GL ES1.0 API's. (Nazruddin, 2011).

# *Android Run Time*

Layer yang membuat aplikasi Android dapat dijalankan dimana dalam prosesnya menggunakan Implementasi Linux. Dalvik Virtual Machine (DVM) merupakan mesin yang membentuk dasar kerangka aplikasi Android. Di dalam Android Run Time dibagi menjadi dua bagian yaitu *Core Libraries* dan *Dalvik Virtual Machine*.

## *Linux Kernel*

Linux Kernel adalah layer dimana inti dari sistem operasi Android itu berada. Berisi file-file sistem yang mengatur sistem *processing, memory, resource, drivers*, dan sistem-sistem operasi Android lainnya. Linux Kernel yang digunakan Android adalah Linux Kernel release 2.6. (Nazruddin, 2011).

#### *C. JAVA*

Java adalah bahasa pemrograman yang awalnya dikembangkan oleh James Gosling, Patrick Naughton, Chris Warth, Ed Frank dan Mike Sheridan dari Sun Microsystems

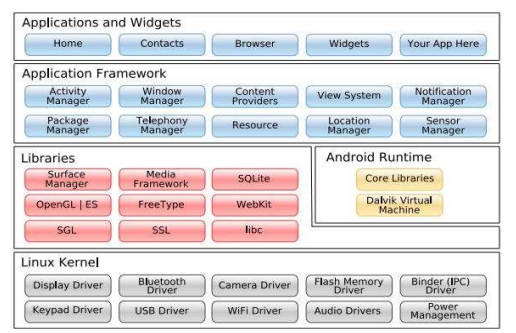

Gambar 1. Lapisan arsitektur sistem operasi *Android* secara umum

pada tahun 1991, ketika perusahaan tersebut memulai *Green Project*. Mereka membutuhkan waktu kurang lebih 18 bulan untuk membuat versi pertamanya, hingga pada akhirnya dirilis pada tahun 1995 sebagai komponen inti dari *Sun Microsystems platform* Java . Aplikasi Java biasanya dikompilasi ke *bytecode* ( file kelas ) yang dapat berjalan pada *Java Virtual Machine* (JVM) terlepas dari arsitektur komputer. Java adalah tujuan umum, konkuren, berbasis kelas, berorientasi objek bahasa yang khusus dirancang untuk memiliki dependensi pelaksanaan sesedikit mungkin. Hal ini dimaksudkan untuk memungkinkan pengembang aplikasi "tulis sekali, jalankan di mana saja" (WORA), yang berarti bahwa kode yang berjalan pada satu platform tidak perlu dikompilasi ulang untuk berjalan di lain. Java mempunyai *file system* yang digunakan untuk melakukan *compiler* dan *interpreter*, yang semuanya mendukung program Java dalam melakukan tugasnya.

## *D. Messenger*

*Messenger* adalah aplikasi seluler mandiri yang dapat Anda gunakan untuk beberapa hal seperti menjangkau teman di mana pun mereka saat ini, kirim SMS ke teman secara gratis menggunakan paket data yang ada.

*Instant Messaging* (IM) alias chatting cukup popular di kalangan pengguna ponsel dan PC. Layanan pesan teks instan berbasis jaringan internet ini bahkan seringkali jadi tonggak awal bagi penikmat teknologi selular untuk mencicipi dunia maya. Beberapa diantaranya yaitu *IRC, Yahoo Messenger* dan *MSN Messenger*.

 Bersosialisasi lewat layanan *chatting* di ponsel pun bisa menjadi keasyikan tersendiri. Tak sekadar memperoleh banyak teman serta info baru, tapi biaya yang dikeluarkan pun terhitung sangat murah. Jauh berbeda dengan beban tarif yang dikenakan bila memakai layanan sms operator.

#### *E. Database*

*Database* adalah kumpulan informasi yang disimpan di dalam komputer secara sistematik sehingga dapat diperiksa menggunakan suatu program komputer untuk memperoleh informasi dari basis data tersebut. Konsep dasar dari basis data adalah kumpulan dari catatancatatan, atau potongan dari pengetahuan. *Database* dapat dibuat dan diolah dengan menggunakan suatu program komputer, yaitu yang biasa kita sebut dengan software (perangkat lunak). *Software* yang digunakan untuk mengelola dan memanggil kueri

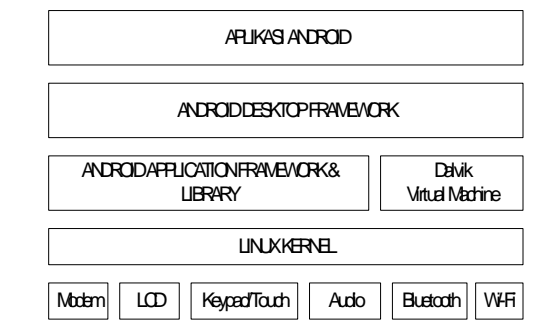

Gambar 1. Lapisan arsitektur sistem operasi *Android* secara umum

(*query*) *database* disebut *Database Management System* (DBMS).

DBMS adalah suatu sistem atau perangkat lunak yang dirancang untuk mengelola suatu basis data dan menjalankan operasi terhadap data yang diminta banyak pengguna. Contoh DBMS adalah *Oracle, SQL server* 2000/2003, *MS Access, MySQL* dan sebagainya.

# *F. Data Flow Diagram*

*Data Flow Diagram* (DFD) merupakan alat yang digunakan untuk menggambarkan suatu sistem yang telah ada atau sistem baru yang akan dikembangkan secara logika tanpa mempertimbangkan lingkungan fisik dimana data tersebut mengalir ataupun lingkungan fisik dimana data tersebut akan disimpan. (Jogiyanto:2005)

 DFD digunakan untuk melihat proses-proses saja yang ada dan terlibat dalam suatu sistem beserta aliran informasinya, baik antara sistem dengan lingkungannya maupun antara prose-proses yang ada didalam sistem tersebut.

# III. METODOLOGI PENELITIAN

# *A. Tempat dan Waktu Penelitian*

Dalam pelaksanaan tugas akhir ini penulis mengambil tempat penelitian pada Ruang Laboratorium Sistem Komputer, Jurusan Teknik Elektro, Sekretariat Himpunan Mahasiswa Elektro Fakultas Teknik Universitas Sam Ratulangi, dan rumah penulis. Waktu penelitian direncanakan berlangsung selama 2 bulan, yaitu dari tanggal 7 Agustus 2013- 7 Oktober 2013.

# *B. Bahan dan Peralatan*

Untuk melakukan perancangan sistem, tahapan awal yang perlu dilakukan berdasarkan metode *waterfall* adalah *project definition*. Dalam mengerjakan tugas akhir ini mulai dari mendesain sampai tahap pemrograman penulis menggunakan perlengkapan komputer dan sebuah telepon genggam sebagai media untuk menjalankan program. Secara lebih spesifik perlengkapan yang digunakan beserta pendukung yaitu:

Spesifikasi Handset Android *Handheld* Samsung Galaxy ACE. Sistem operasi Android versi 2.3 *Gingerbread*. Sistem Operasi *Microsoft Windows* 7. Memori RAM 2GB DDR2. *Processor intel Core* 2 *Duo*. *Harddisk* 120GB.

Aplikasi - aplikasi yang di pakai adalah *Server Apache* 2.2.8, *MySQL Connector*, *IDE Eclipse Luna*.

## *C. Prosedur Penelitian*

Prosedur yang dilakukan dalam pembuatan aplikasi voter berbasis android ini yaitu terlebih dahulu melakukan studi literatur. Setelah mendapatkan informasi yang dibutuhkan kemudian mencari softwaresoftware pendukung untuk membangun aplikasi Android. Kemudian merancang tampilan dari aplikasi yang akan dibuat serta menginput data-data dalam database yang nanti akan digunakan pada aplikasi. Menggunakan *Eclipse* sebagai *Integrated Developmnet Environment* (IDE) pemrograman Java, Android

*Software Development Kit* (SDK) supaya Android dapat berjalan pada *Eclipse*, *Android Development Tool* (ADT) *plugin* sebagai penghubung antara *Eclipse* dengan Android SDK, *Apache Web Server* sebagai server untuk percobaan akses data di luar *handheld*, dan *MySQL* sebagai *database* aplikasi. Selanjutnya melakukan pengujian sistem melalui evaluasi perangkat keras maupun perangkat lunak.

# *D. Perancangan Sistem*

 Dalam perancangan sistem, aplikasi yang dibuat akan diujicobakan di emulator yang terdapat pada IDE *Eclipse* yang sudah terinstal komponen penting untuk pengembangan aplikasi android berupa SDK (*Software Development Kit*) android, ADT (*Android development tool*), AVD (*Android Virtual Device*). Sedangkan *database* aplikasi diletakkan di localhost komputer. Setelah pengujian di emulator berhasil, maka aplikasi akan diinstal di *handset*. Selanjutnya *database* aplikasi akan diletakkan di server independen yang dirancang supaya dapat diakses melalui jaringan internet.

# *E. Perancangan Flowchart*

 Alur aplikasi dimulai dengan *user* mengakses menu utama aplikasi. Aplikasi akan menampilkan menu utama yang kemudian diikuti dengan *login user*. Setelah *user* berhasil login aplikasi akan memunculkan menu *vote*, dan diikuti oleh pemilihan kandidat / calon yang akan dipilih. *User* juga bisa memilih menu *chatting* dengan kandidat lalu kemudian user memilih vote pada salah satu kandidat / calon yang ada. Alur aplikasi berhenti ketika *user* telah selesai melakukan *voting* (gambar 3).

# *F. Perancangan Database*

Adapun struktur *database* yang digunakan penulis dalam aplikasi ini dapat dilihat pada Tabel I dan Tabel II.

# *G. Perancangan Struktur Program*

Struktur program dimulai dengan menu utama aplikasi. Ketika aplikasi pertama dijalankan menu utama ini yang akan ditampilkan pertama kali (gambar 4).

# *H. Perancangan Jaringan Client Server Aplikasi*

Untuk percobaan penulis menggunakan localhost sebagai simulasi untuk sisi server. Server di sini merupakan perantara antara aplikasi dengan *database MySQL*. Server akan menunggu *request* yang diberikan oleh aplikasi dalam hal ini emulator Android, kemudian meneruskan respon sesuai dengan data yang tersimpan di *database MySQL* (gambar 5).

# IV. PENGUJIAN DAN PEMBAHASAN

Setelah melakukan perancangan dan konfigurasi pada Bagian III, pada bagian ini penulis akan menjalankan dan mengujicoba aplikasi serta menghubungkan aplikasi dengan *database MySQL* yang terdapat di luar aplikasi ini. Penulis akan mencoba mengambil data ke *database MySQL* dengan perantaraan server ke aplikasi Android. Namun sebelumnya ada beberapa instalasi dan

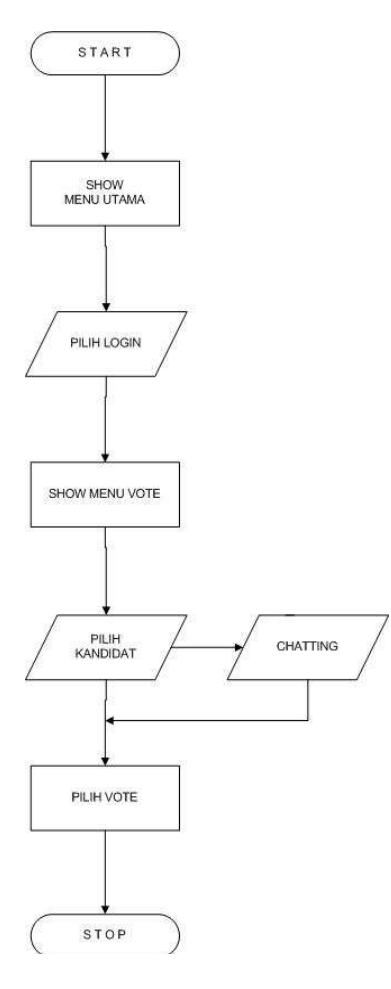

Gambar 3. Flowchart aplikasi

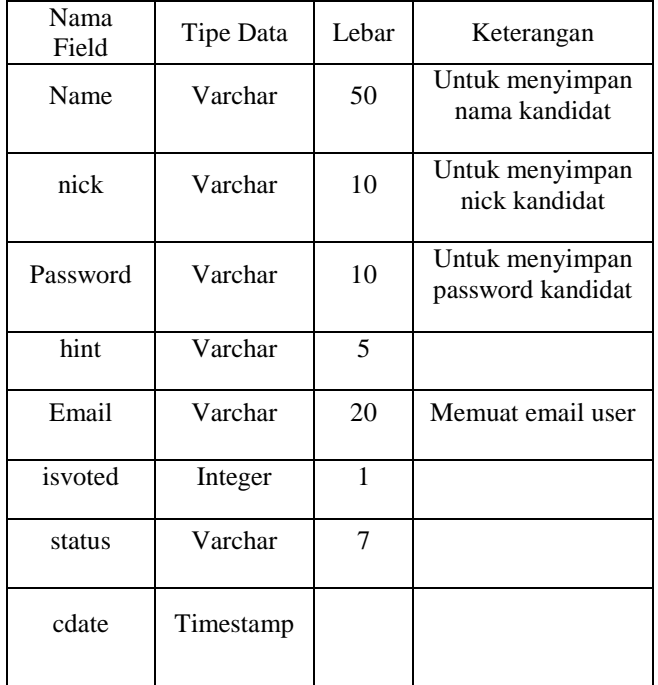

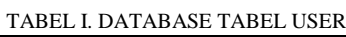

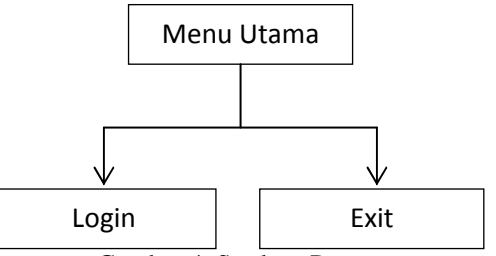

Gambar 4. Struktur Program

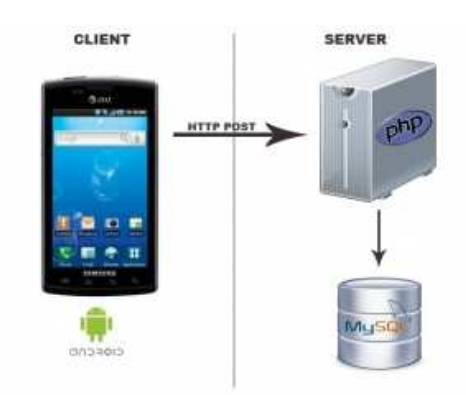

Gambar 5. Skema Jaringan Client Server

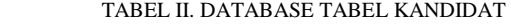

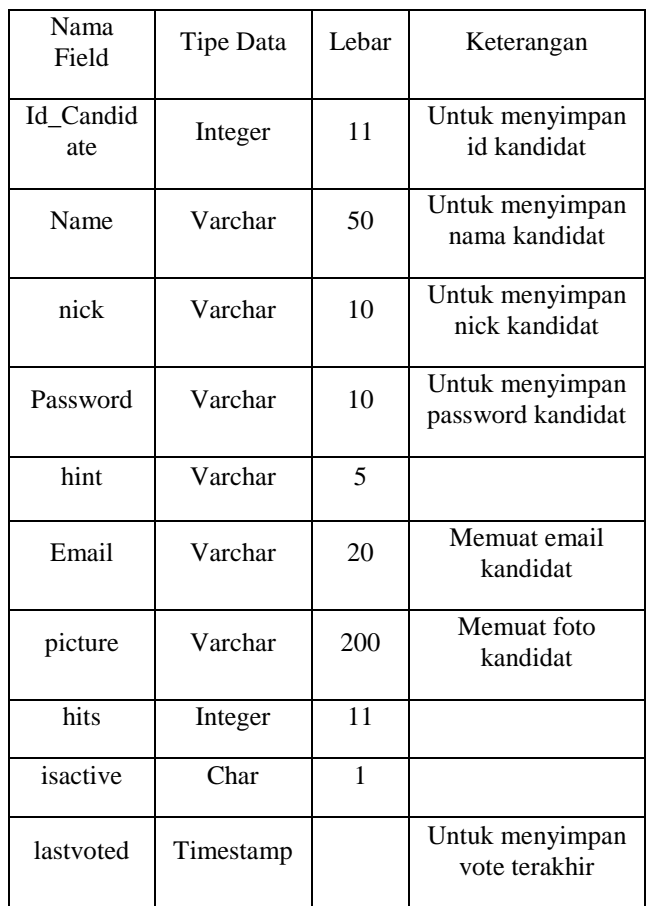

## *A. Memulai Project Baru*

Buka *IDE Eclipse*. Kemudian pilih *File*, klik *New*, pilih *Other* (gambar 6). Akan muncul jendela *New*. Klik segitiga di samping folder Android dan pilih *Android Project* lalu klik *Next* (gambar 7). Setelah itu muncul jendela *New Android Project*. Isikan isian seperti yang tampak pada gambar. Jika sudah selesai tekan tombol *Finish* (gambar 8). Penjelasan untuk isian pada jendela *New Android Project*.

#### *B. Tampilan Antarmuka Aplikasi*

Setelah menjalankan file Avote.apk, akan muncul menu utama aplikasi (gambar 9). Ini merupakan tampilan utama aplikasi ketika pertama kali dijalankan.

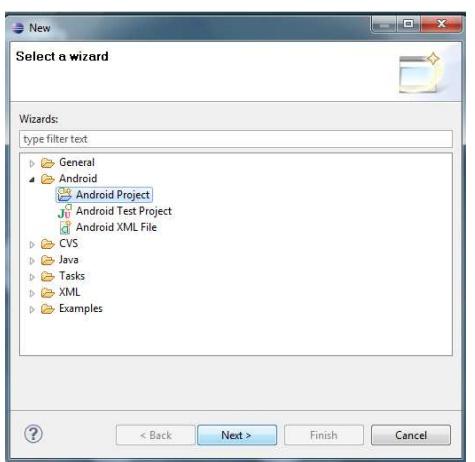

Gambar 6. Langkah-langkah untuk memulai project Android baru

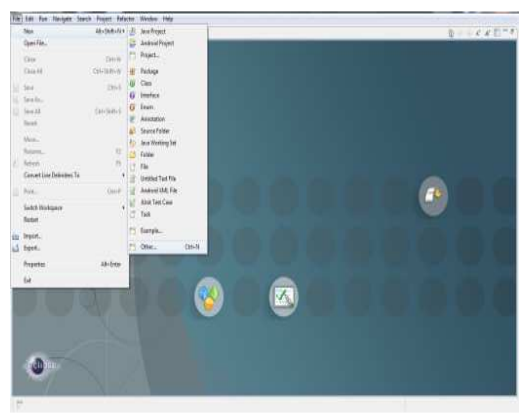

Gambar 7. Jendela New untuk membuat project Android

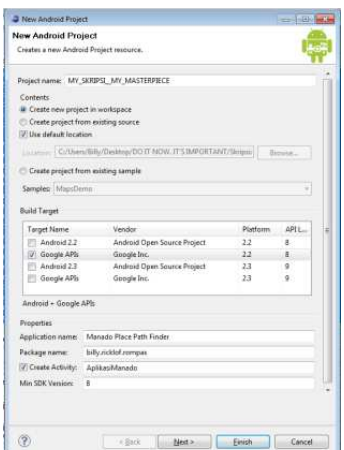

Gambar 8. Jendela New Android Project

Selanjutnya ada 4 tombol yang tersedia di menu utama yaitu tombol "*User Login*", tombol "*Candidate Login*", tombol "*Info*", tombol "*Exit*".

Ketika tombol "*User Login*" dipilih. Selanjutnya muncul tampilan menu *user login* yang mengharuskan *user* untuk melakukan *login* sebelum memberikan *vote* (gambar 10).

Setelah berhasil *login*, akan terlihat tampilan dengan beberapa kategori yang berhubungan dengan proses *voting* (gambar 11).

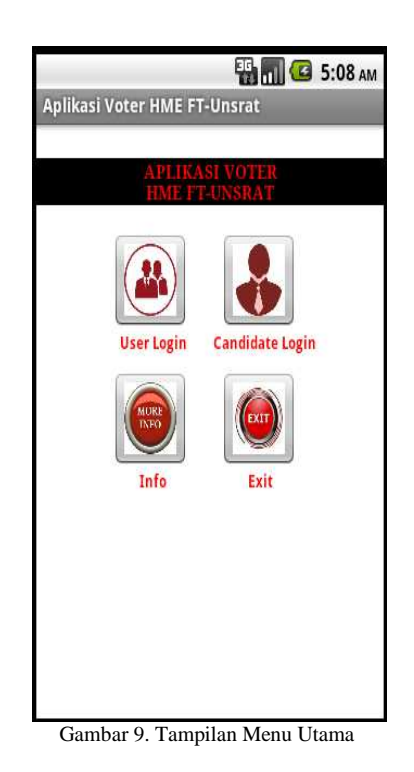

**Hami G** 5:08 AM Aplikasi Voter HME FT-Unsrat plikasi Voter HME FT UNSRAT Username Insert Username assword Insert Password Login Back

Gambar 10. Tampilan Menu User Login

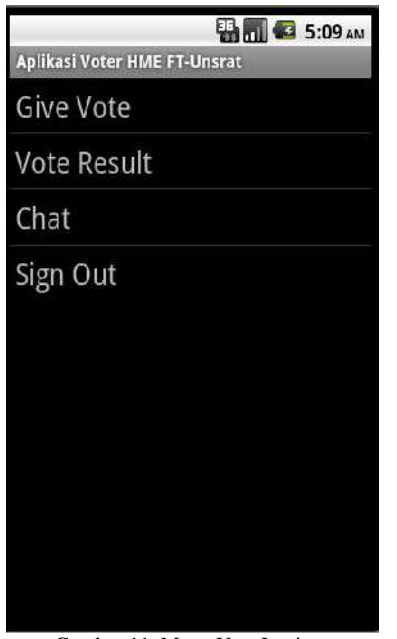

Gambar 11. Menu User Login

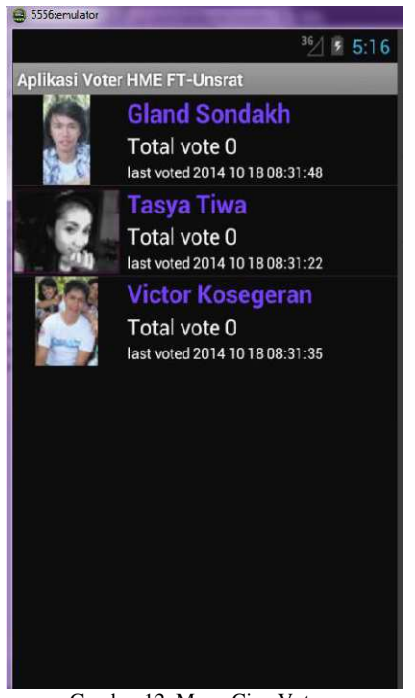

Gambar 12. Menu Give Vote

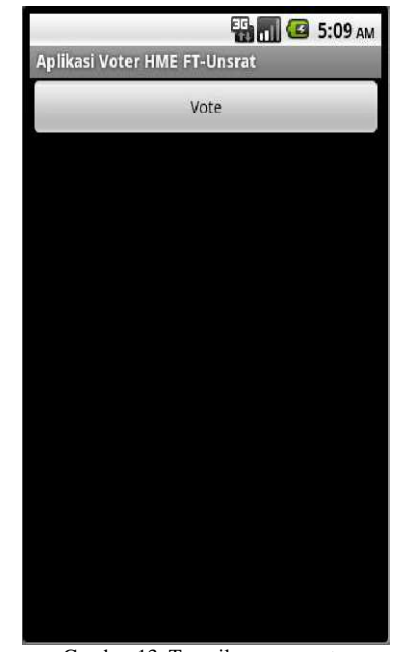

Gambar 13. Tampilan menu vote

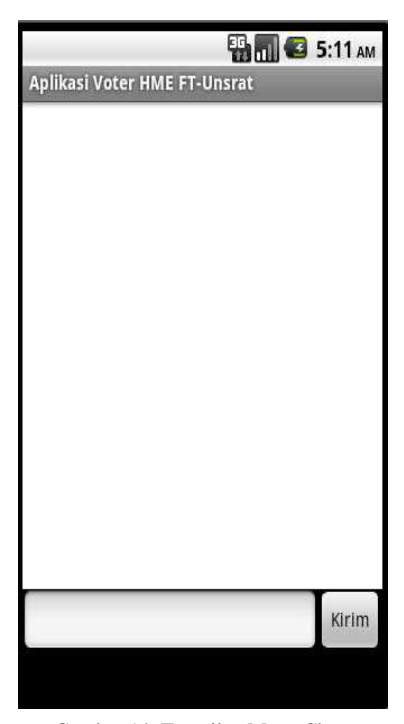

Gambar 14. Tampilan Menu Chat

Terdapat 4 kategori pada menu *user login* yaitu kategori "*Give Vote*", terdapat detail kandidat yang mencalonkan diri (gambar 12). Setelah memilih salah satu kandidat, selanjutnya akan ditampilkan menu *vote* (gambar 13). Kategori lainnya adalah kategori "*Vote Result*", terdapat hasil perhitungan suara sementara (gambar 12). Kemudian kategori "*Chat*", memungkinkan *user* bisa *chatting* dengan kandidat (gambar 14). Kategori yang terakhir yaitu kategori "*Sign Out*".

Untuk para kandidat yang akan melakukan *login*, disediakan kategori yang tampilannya seperti pada gambar (gambar 15). Selanjutnya apabila kandidat telah berhasil *login*, akan muncul tampilan dengan beberapa kategori yang berhubungan dengan proses *voting* (gambar 16). Ketika user atau kandidat memilih tombol info, akan terlihat tampilan yang didalamnya berisi informasi seputar aplikasi yang dibuat (gambar 17).

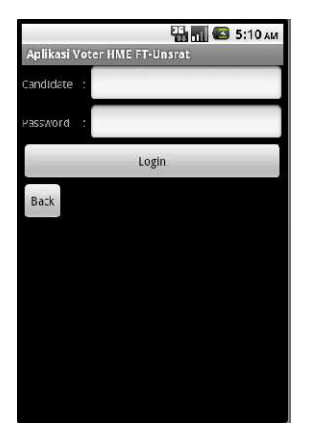

Gambar 15. Menu Candidate Login

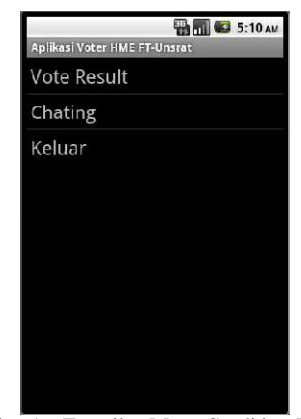

Gambar 16. Tampilan Menu Candidate Login

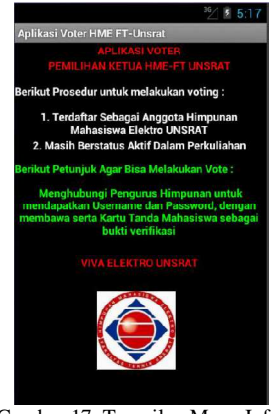

Gambar 17. Tampilan Menu Info

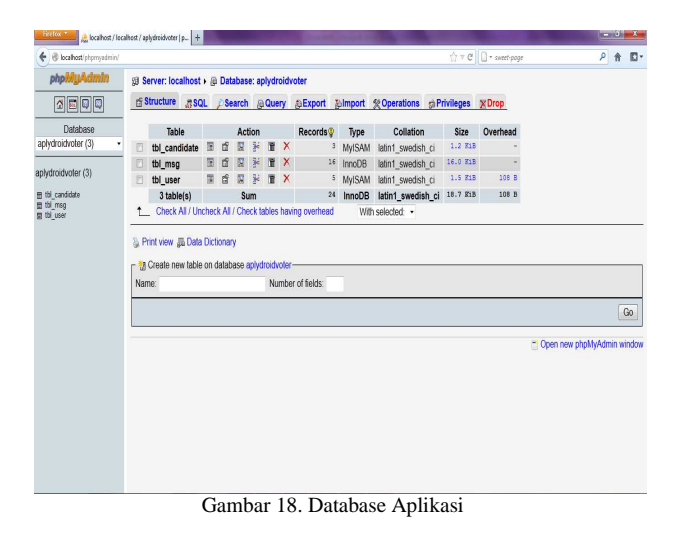

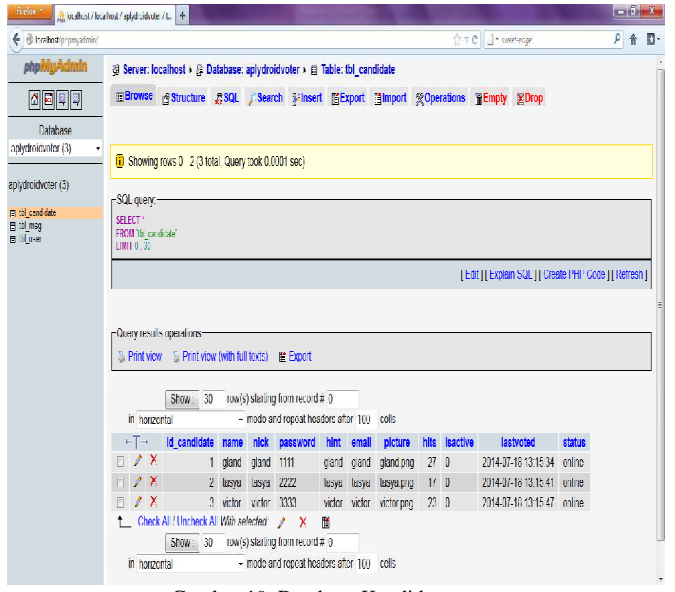

Gambar 19. Database Kandidat

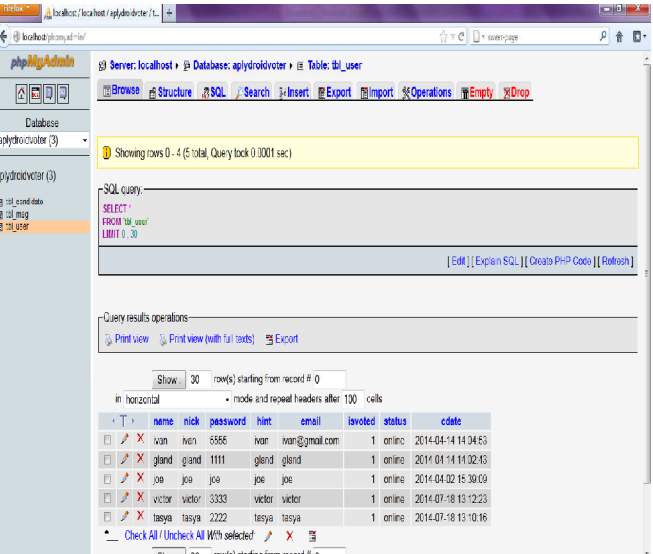

Gambar 20. Database User

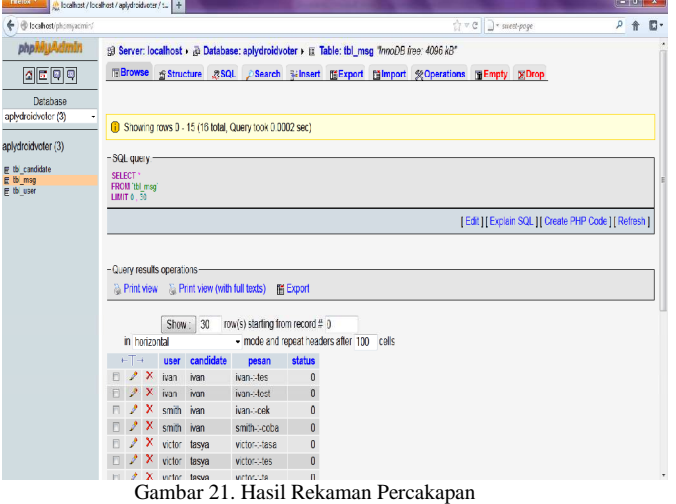

# *C. Melakukan Input Data Pada Database MySQL*

Input data ke dalam *database* dilakukan secara manual dengan masuk ke *localhost* melalui *web browser* yaitu input data ke *database MySQL* (gambar 18). Untuk daftar nama dari kandidat dapat dilihat pada gambar 19. Daftar nama dari *user* pada gambar 20. Hasil rekaman percakapan pada gambar 21.

## V. KESIMPULAN

Berdasarkan penelitian dan hasil pembahasan tugas akhir ini, dapat disimpulkan bahwa Aplikasi ini bermanfaat dalam pemilihan atau pemungutan suara ketua himpunan mahasiswa. Dan dengan adanya aplikasi ini, diharapkan para mahasiswa tidak menyia-nyiakan hak dalam memilih serta menjalankan kewajiban sebagai anggota himpunan jurusan Teknik Elektro Universitas Sam Ratulangi.

Dikarenakan hasil dari pengambilan suara sepenuhnya tergantung pada ketersediaan server, jadi apabila server tidak hidup dikarenakan pemadaman listrik maka aplikasi tidak dapat menjalankan proses pengambilan suara. Untuk mencegah ketidaktersediaan data di server, disarankan *database* aplikasi disimpan pada server internet atau penambahan UPS di server.

## DAFTAR PUSTAKA

- [1] E. Winarno, A. Zaki, SmitDev Community, *Membuat Sendiri Aplikasi Android untuk Pemula,* PT Elex Media Komputindo, Jakarta, 2011.
- [2] I. M. Siregar, R. Yusuf, W. Siendow, W. Wino, *Mengembangkan Aplikasi Enterprise Berbasis Android*, Gava Media, Yogyakarta, 2010.
- [3] I. M. Siregar, *Membongkar Source Code Berbagai Aplikasi Android,* Gava Media, Yogyakarta, 2011.
- [4] N. Safaa, *Pemrograman Aplikasi Mobile Smartphone dan Tablet Berbasis Android*, Informatika, Bandung, 2011.
- [5] S. Siallagan, *Pemrograman Java Dasar-dasar Pengenalan & Pemahaman*, Andi, Yogyakarta, 2009.
- [6] Wahana Komputer, *Langkah Praktis Membangun Aplikasi Sederhana Platform Android*, PT Elex Media Komputindo. Jakarta, 2012.
- [7] Bima Laksana Putra, berpindah activity dengan intent [Online]. Tersedia di: http://bimawerkudara.blogspot.com/2012/11/berpindah-activitydengan-intent.html, diakses 5 Juni 2014
- [8] Sleepingtux, berpindah halaman activity pada android [Online]. Tersedia di:
	- http://sleepingtux.blogspot.com/2013/11/berpindah-halamanactivity-pada-android.html, diakses 5 Juni 2014